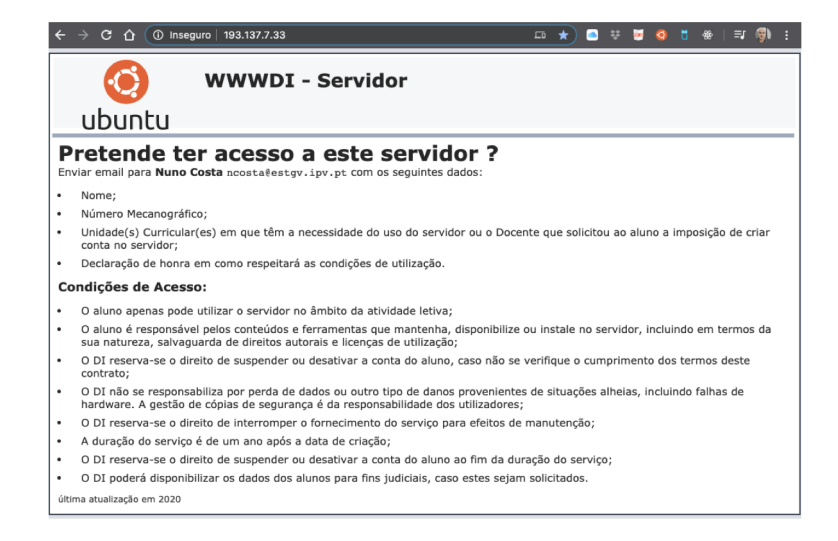

### WWWDI – 193.137.7.33

### **Ubuntu Server**

### SSH – Apache – PHP – MariaDB

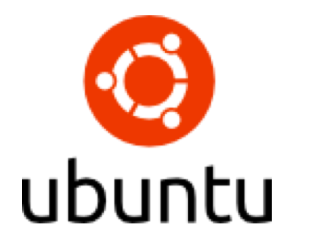

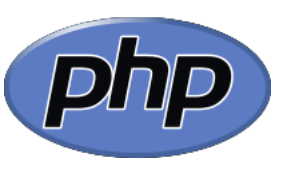

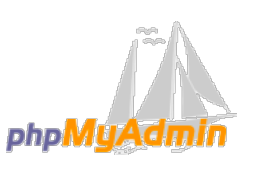

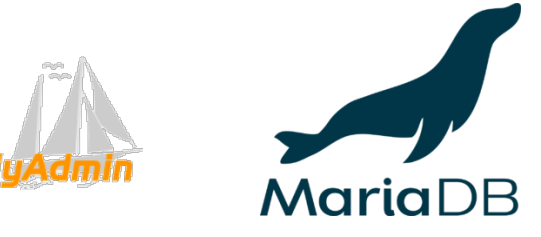

# Sumário

- Servidor WWWDI
	- Características
	- Conta
		- Pedido de acesso
		- Condições de utilização
	- Acesso
		- SSH
			- Alteração de Password
		- FileZilla
		- MariaDB (PHPMyAdmin e SSH)
	- Publicação

# Servidor WWWDI – Características

- Servidor Web
- IP: 193.137.7.33
- Sistema Operativo: Ubuntu Server 18.04.4 LTS
- Serviços:
	- OpenSSH Server;
	- Apache (Servidor Web)
	- MariaDB (Sistema de Gestão de Base de Dados)
	- PHP (Linguagem de programação para conteúdo dinâmico) – **PHP Version 7.2.24-0ubuntu0.18.04.4**

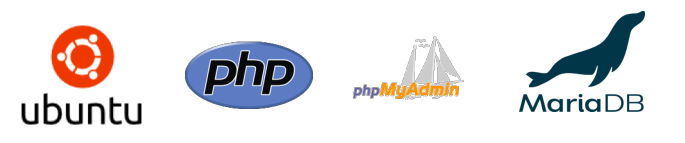

**Para reportar avarias, problemas ou** 

**sugestões é favor de contactar** 

**Nuno Costa <ncosta@estgv.ipv.pt>**

## Servidor WWWDI – Conta

• Para criar conta é necessário:

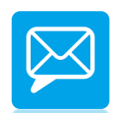

- Enviar email para **ncosta@estgv.ipv.pt** com a indicação dos seguintes dados:
	- Nome
	- N.º de Aluno
	- Unidade(s) Curricular(es) em que têm a necessidade do uso do servidor **ou** o Docente que solicitou ao aluno a imposição de criar conta no servidor.
	- Declaração de honra em como respeitará as **condições de utilização** (identificados no próximo slide)

## Servidor WWWDI – Conta

#### • **CONDIÇÕES DE UTILIZAÇÃO**

- O aluno apenas pode utilizar o servidor no âmbito da atividade letiva;
- O aluno é responsável pelos conteúdos e ferramentas que mantenha, disponibilize ou instale no servidor, incluindo em termos da sua natureza, salvaguarda de direitos autorais e licenças de utilização;
- O DI reserva-se o direito de suspender ou desativar a conta do aluno, caso não se verifique o cumprimento dos termos deste contrato;
- O DI não se responsabiliza por perda de dados ou outro tipo de danos provenientes de situações alheias, incluindo falhas de hardware. A gestão de cópias de segurança é da responsabilidade dos utilizadores;
- O DI reserva-se o direito de interromper o fornecimento do serviço para efeitos de manutenção;
- A duração do serviço é de um ano após a data de criação;
- O DI reserva-se o direito de suspender ou desativar a conta do aluno ao fim da duração do serviço;
- O DI poderá disponibilizar os dados dos alunos para fins judiciais, caso estes sejam solicitados.

### Servidor WWWDI – Acesso

- Acesso por SSH:
- \$ ssh aluno@193.137.7.33

**# ss<sup>h</sup> estgvNMEC@193.137.7.33**

- Alteração da Password após SSH:
	- \$ passwd
- S passwd

Changing password for estgvNMEC **(Current) UNIX password:** estgvNMEC2020 **Enter new UNIX password:** estgvNMEC2020 (Retype new UNIX password: passwd: password updated successfully passwd: password updated successfully

Welcome to Ubuntu 18.04.4 LTS (GNU/Linux 4.15.0-96-generic x86\_64) \* Documentation: https://help.ubuntu.com \* Management: https://landscape.canonical.com \* Support: https://ubuntu.com/advantage System information as of Thu Apr 23 00:58:12 UTC 2020 System load: 0.0 Processes: 168 Usage of /: 5.4% of 146.64GB Users logged in:  $\mathbf{1}$ Memory usage: 5% IP address for ens160: 193.137.7.33 Swap usage: 0% \* Kubernetes 1.18 GA is now available! See https://microk8s.io for docs or install it with: sudo snap install microk8s --channel=1.18 --classic \* Multipass 1.1 adds proxy support for developers behind enterprise firewalls. Rapid prototyping for cloud operations just got easier. https://multipass.run/ \* Canonical Livepatch is available for installation. - Reduce system reboots and improve kernel security. Activate at: https://ubuntu.com/livepatch 2 packages can be updated. 0 updates are security updates. The programs included with the Ubuntu system are free software; the exact distribution terms for each program are described in the individual files in /usr/share/doc/\*/copyright. Ubuntu comes with ABSOLUTELY NO WARRANTY, to the extent permitted by applicable law.

 $$^{\circ}$ 

## Servidor WWWDI - Acesso

- Acesso por FileZilla (SFTP):
	- Configurações

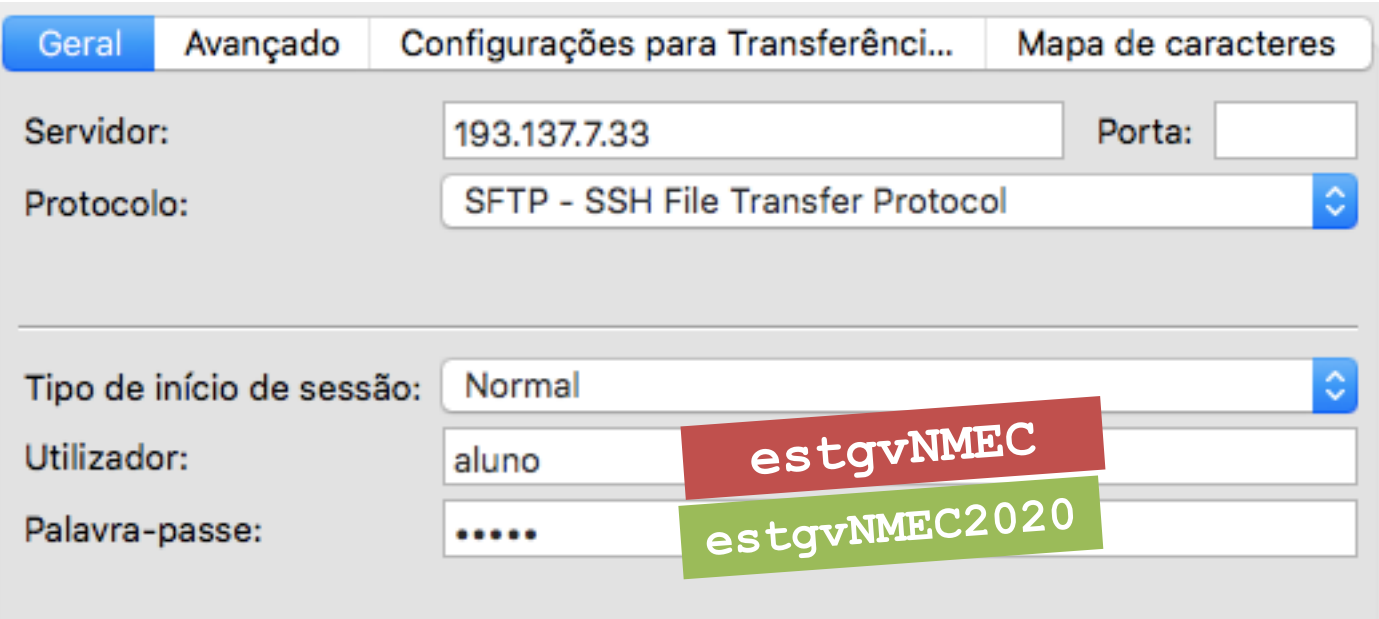

## Servdidor WWWDI - Acesso

phpMyAdmin

• Acesso ao Sistema de Gestão de Base de Dados MariaDB:

- PHPMyAdmin:

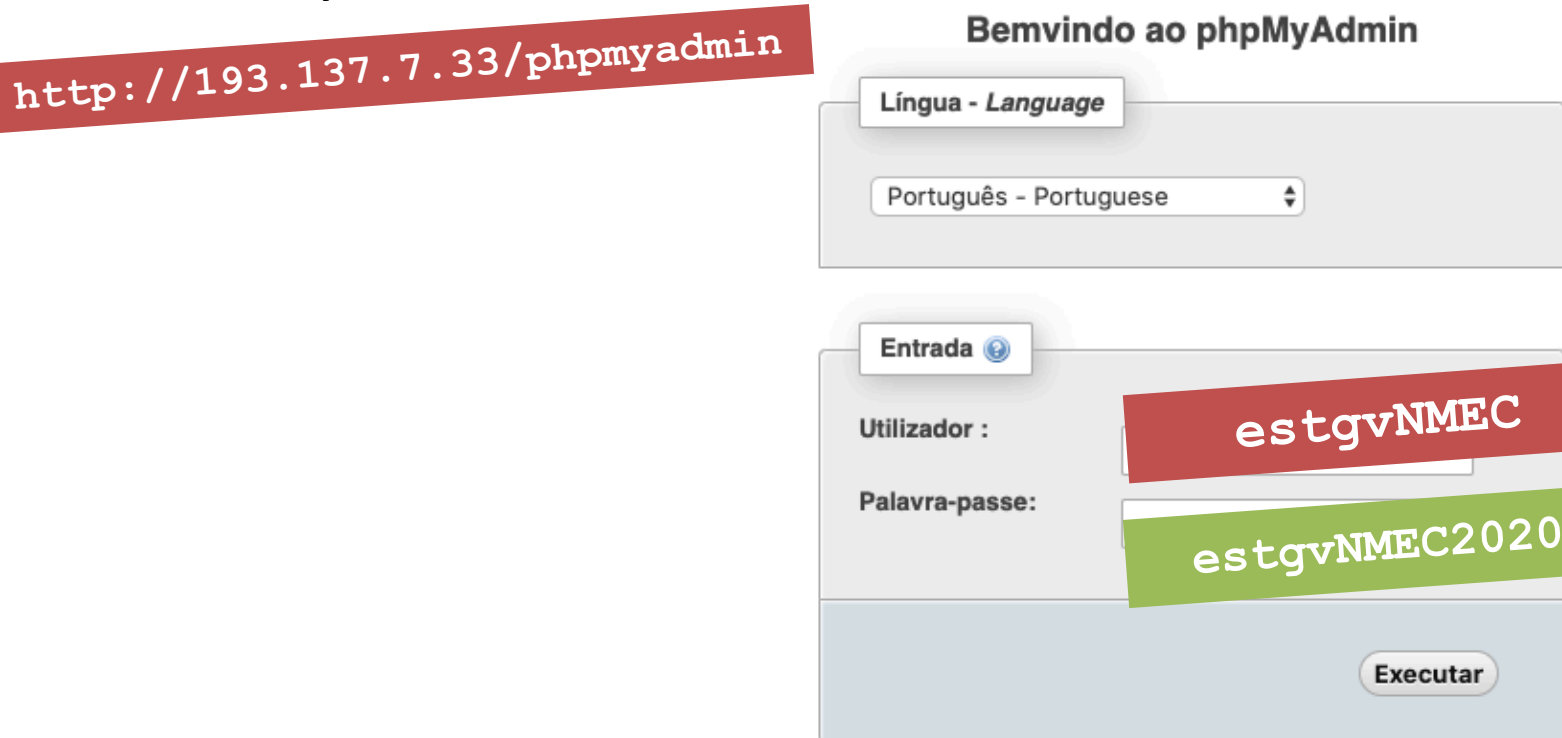

Executar

### Servdidor WWWDI - Acesso

• Acesso ao Sistema de Gestão de Base de Dados MariaDB: mariadb -u estgvNMEC -p

 $-$  SSH:

mysql -u estgvNMEC -p S mariadb -u estgvNME Enter password: estgvNMEC2020 Welcome to the MariaDB monitor. Commands end with ; or  $\gtrsim$ . Your MariaDB connection id is 4450 Server version: 10.1.44-MariaDB-Oubuntu0.18.04.1 Ubuntu 18.04

**OU** 

Copyright (c) 2000, 2018, Oracle, MariaDB Corporation Ab and others.

Type 'help;' or '\h' for help. Type '\c' to clear the current input statement.

[MariaDB [(none)]> show databases;

Database estgv2391 information\_schema

 $2$  rows in set  $(0.00$  sec)

 $MariaDB$  [(none)]>

# Servidor WWWDI – Publicação

- Publicação de páginas *web*:
	- Caso não exista, criar a pasta "public\_html" em **/home/estgvNMEC/**:
		- \$ mkdir public\_html
	- Criar o ficheiro por defeito "index.php":
		- \$ pico index.php

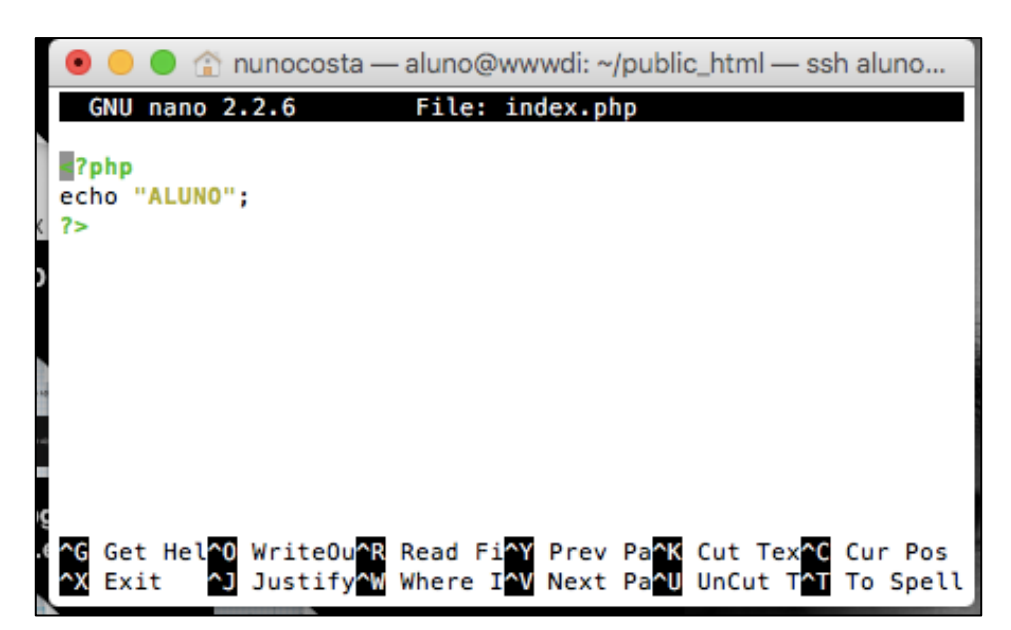

### Servidor WWWDI

- Visualizar a página num browser:
	- http://193.137.7.33/~aluno/

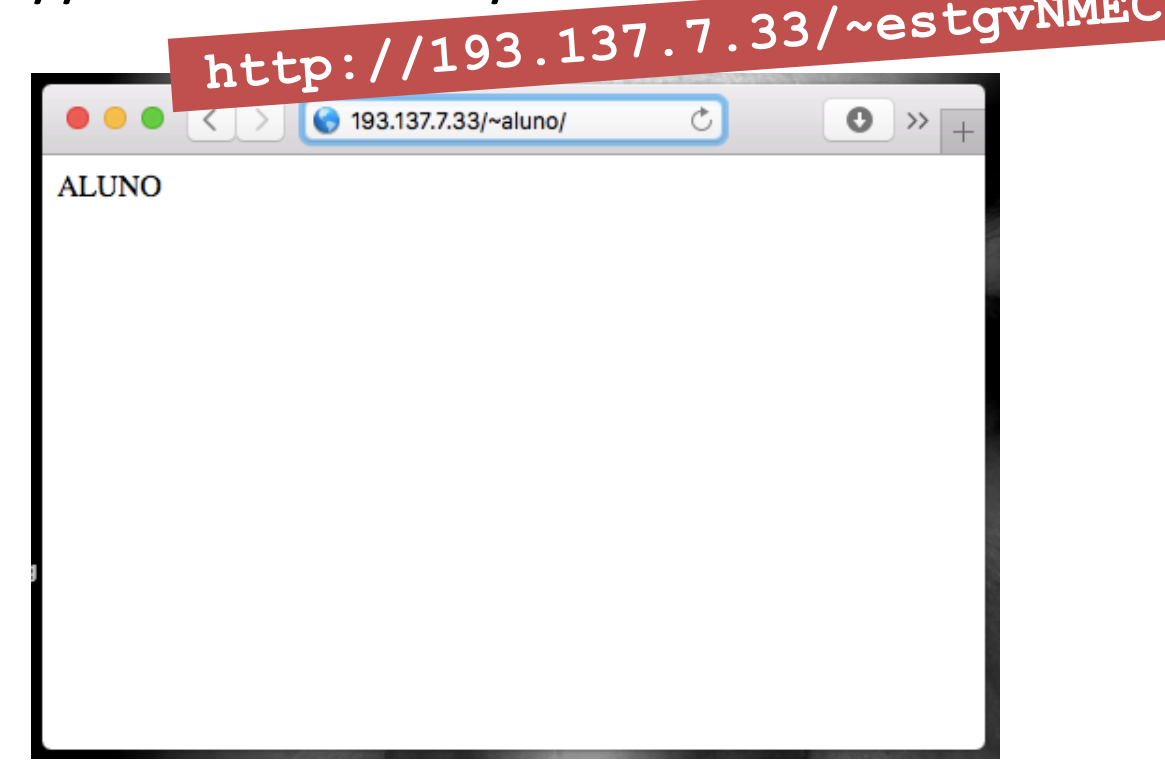